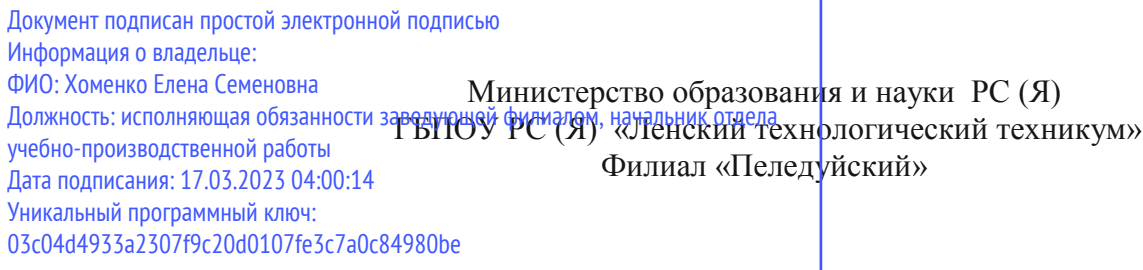

Утверждено на МС протокол №\_\_\_\_\_\_\_\_\_\_\_ от « »\_\_\_\_\_\_\_2022г.

# **ФОНД ОЦЕНОЧНЫХ СРЕДСТВ МДК.01.01 Технологии создания и об работки цифровой мультимедийной информации ПM.01 Ввод и обработка цифровой информации по профессии 09.01.03 «Мастер по обработке цифровой информации»**

Пеледуй 2022г.

Фонд оценочных средств по МДК.01.01 «Технологии создания и обработки цифровой мультимедийной информации» для профессии 09.01.03 «Мастер по обработке цифровой информации»

Фонд оценочных средств по МДК 01.01 «Технологии создания и обработки цифровой мультимедийной информации» включает все виды оценочных средств, позволяющих проконтролировать освоение обучающимися профессиональных и общих компетенций, предусмотренных Федеральным образовательным стандартом среднего профессионального образования по профессии 09.01.03 «Мастер по обработке цифровой информации» от 02.08 2013 г. № 854, рабочей программой МДК 01.01 «Технологии создания и обработки цифровой мультимедийной информации».

# **СОДЕРЖАНИЕ**

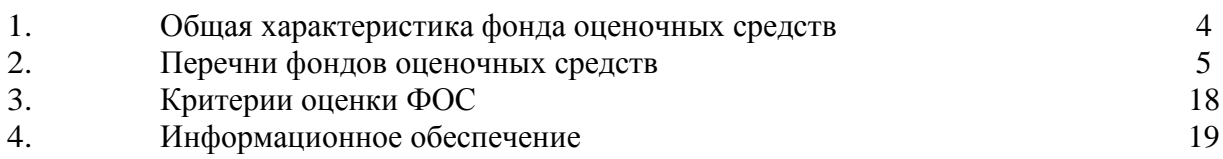

## **1. ОБЩАЯ ХАРАКТЕРИСТИКА ФОНДА ОЦЕНОЧНЫХ СРЕДСТВ МДК.01.01 ТЕХНОЛОГИИ СОЗДАНИЯ И ОБРАБОТКИ ЦИФРОВОЙ МУЛЬТИМЕДИЙНОЙ ИНФОРМАЦИИ**

Фонд оценочных средств предназначен для проверки результатов освоения МДК 01.01 программы подготовки квалифицированных рабочих, служащих по профессии 09.01.03 «Мастер по обработке цифровой информации» в части овладения МДК 01.01: Технологии создания и обработки цифровой мультимедийной информации. Формой аттестацией по МДК является дифференцированный зачет.

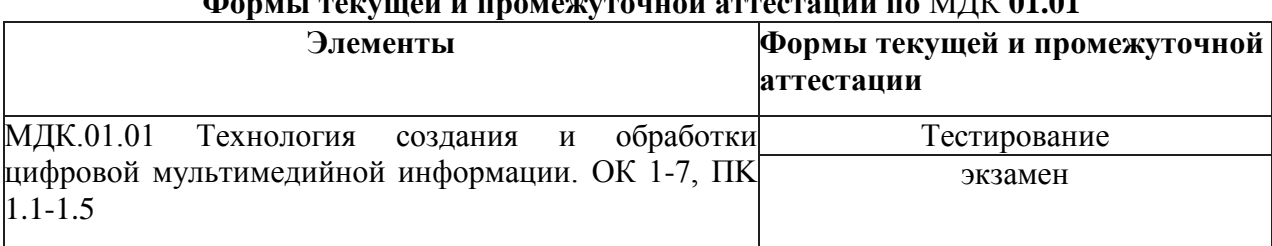

# **Формы текущей и промежуточной аттестации по** МДК **01.01**

# **Результаты освоения** МДК **01.01, подлежащие проверке**

В результате контроля и оценки по МДК 01.01 осуществляется комплексная проверка следующих общих компетенций:

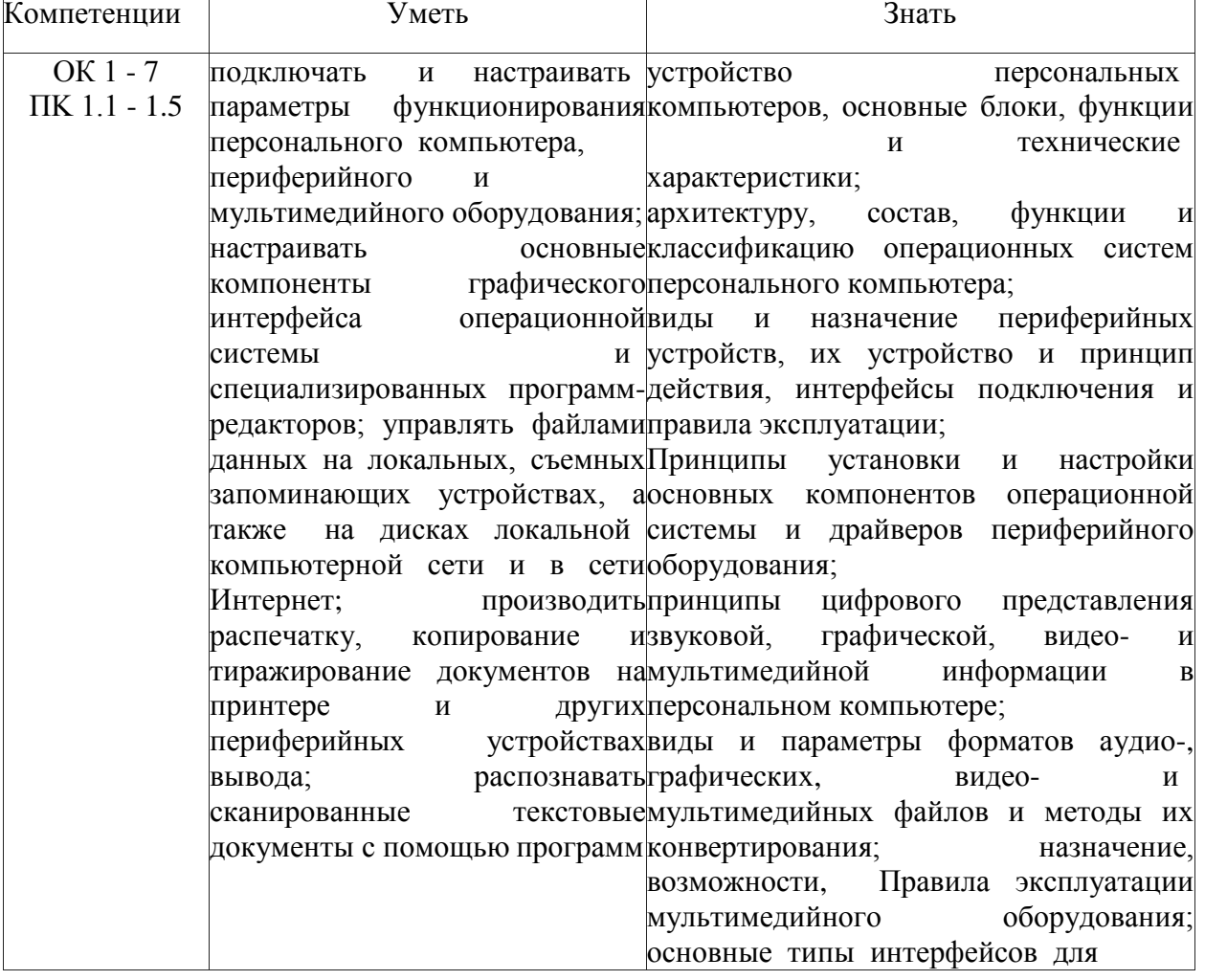

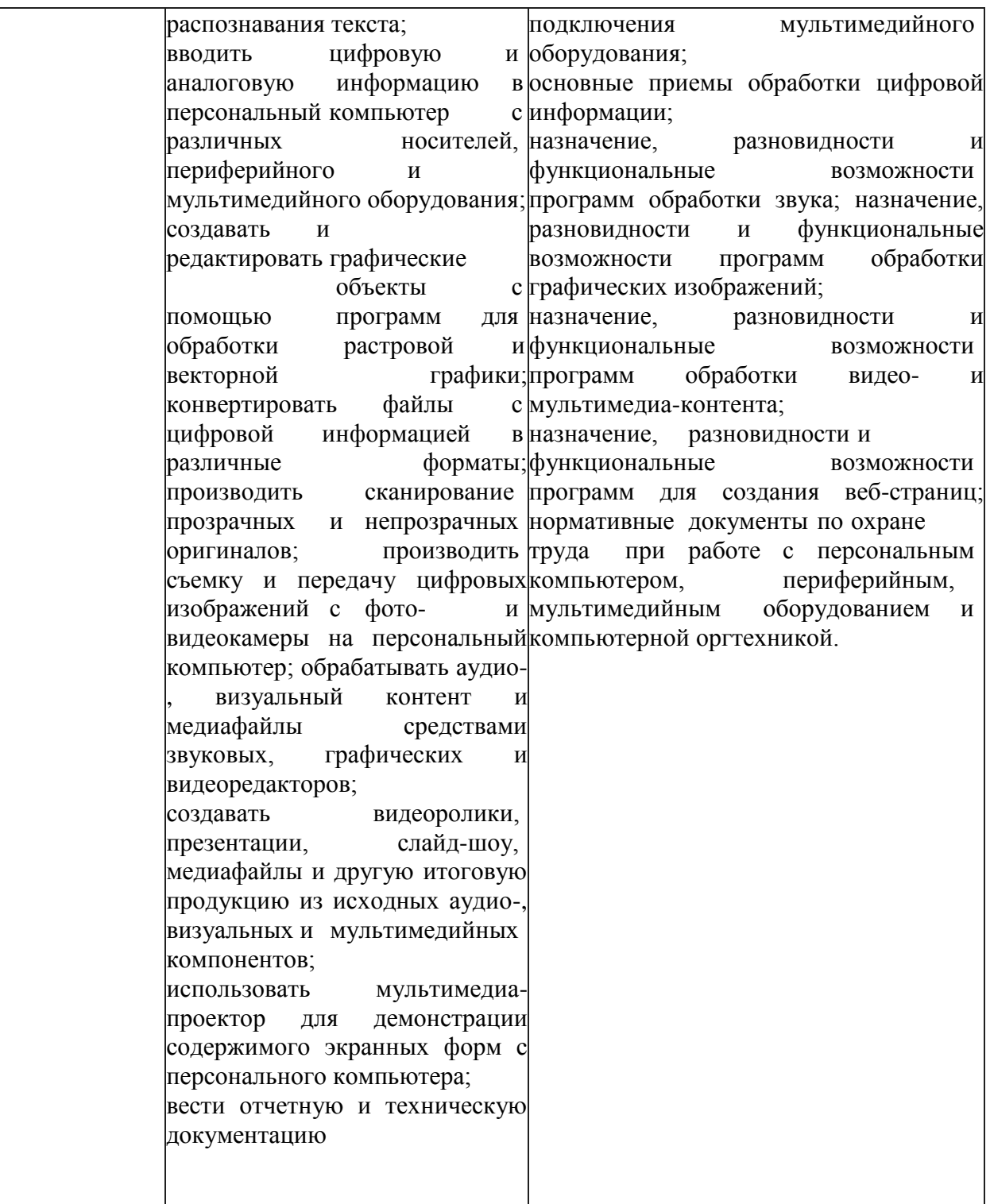

# **2. ПЕРЕЧНИ ФОНДОВ ОЦЕНОЧНЫХ** СРЕДСТВ

## **Перечень вопросов для устного опроса**

- 1. Понятия мультимедиа, аналоговая и цифровая информация,
- 2. Понятие звук, характеристика звука,
- 3. Понятие видео, характеристики видеосигнала,
- 4. Цветовое разрешение видеосигнала,
- 5. Видеопоток,
- 6. Качество видео, видеоформат.
- 7. Основные устройства персонального компьютера.
- 8. Устройства ввода информации.
- 9. Устройства вывода информации.
- 10. Мультимедийный компьютер и его характеристики
- 11. Проекторы и их характеристика.
- 12. Виды проекторов.
- 13. Сетевое оборудование, понятие и состав
- 14. Виды и настройка сетевого оборудования.
- 15. Кодирование и представление чисел в персональном компьютере.
- 16. Двоичное кодирование текстовой информации.
- 17. Кодирование графической и звуковой информации.
- 18. Основные понятия программного обеспечения персонального компьютера.
- 19. Системное, прикладное и инструментальное программное обеспечение.
- 20. Основные понятия и функции операционных систем.
- 21. Классификация операционных систем.
- 22. Архитектура операционных систем.
- 23. Программы конвертирования медиафайлов.
- 24. Методы конвертирования файлов.
- 25. Текстовые редакторы. Создание, редактирование и форматирование документов.
- 26. Стили, сноски, алфавитные указатели в текстовом редакторе MS Word
- 27. Работа со списками в текстовом редакторе MS Word

28. Создание и форматирование таблиц в текстовом редакторе MS Word. Расчётные операции в таблицах.

29. Вставка и действия с графическими объектами (картинками и рисунками). Создание, редактирование и настройка графических объектов средствами текстового редактора

- 30. Работа с формулами в текстовом редакторе MS Word
- 31. Электронные таблицы. Структуризация данных (ячейки, строки,
- 32. столбцы, листы).
- 33. Адресация данных в электронных таблицах
- 34. Организация расчетов в электронных таблицах
- 35. Графические объекты в электронных таблицах
- 36. Форматирование данных в электронных таблицах
- 37. Системы управления базами данных.
- 38. Типы баз данных.
- 39. Иерархические базы данных
- 40. Сетевые базы данных
- 41. Реляционные базы данных
- 42. Создание реляционных баз данных
- 43. Обработка данных в базах данных
- 44. Основные сведения о цифровом представлении звуковой информации

45. Назначение, разновидности и функциональные возможности программ обработки звука.

46. Технология работы в программе обработки звука

47. Основные сведения о цифровом представлении графической информации в ПK.

48. Назначение, разновидности и функциональные возможности программ обработки растровых графических изображений.

49. Технология работы в программе обработки растровых графических изображений

50. Назначение, разновидности и функциональные возможности программ обработки векторных графических изображений.

51. Технология работы в программе обработки векторных графических изображений.

52. Назначение, разновидности и функциональные возможности программ создания мультимедийных презентаций.

53. Основные возможность средства создания мультимедийной презентации MS Power point

## **Перечень тестовых заданий**

## **1. Задание**

Устройство для вывода текстовой и графической информации на различные твердые носитель? а) монитор б) принтер в) сканер г) модем

## **2. Задание**

Графический планшет (дигитайзер)- устройство?

а) для компьютерных игр

б)при проведении инженерных расчетов

в) для передачи символьной информации в компьютер

г) для ввода в ПО чертежей, рисунка

## **3. Задание**

Установите соответствие?

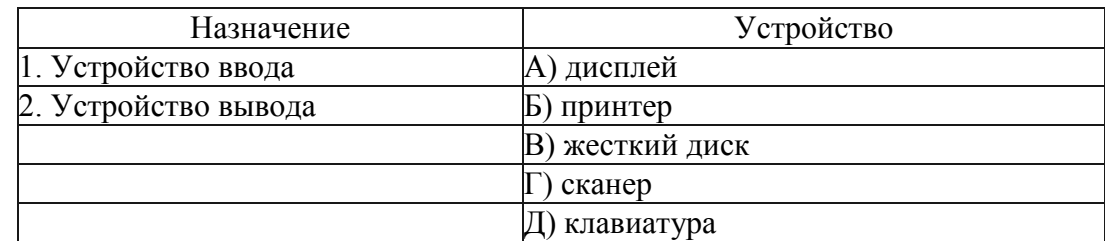

## **4. Задание**

**Для правильной работы периферийного** устройства **драйвер** этого устройства должен находиться?

а) в оперативной памяти

б) на жестком диске

в) на инсталляционных дискетах

г) выведен на печать

5. Задание

Стандартной программой в ОС Windows являются? а) Калькулятор

- 6) MS Word в) MS Excel
- г) Internet Explorer д) Блокнот
- 6. Задание

С данными каких форматов не работает MS Excel? а) текстовый

6) числовой в) денежный г) дата

д) время

е) работает со всеми **перечисленными** форматами данных

7. Задание

Данные в электронной таблице могут быть? а) текстом

- 6) числом
- в) оператором г) формулой
- 8. Задание

Функции CУMM() относится к категории? а) логические

- 6) статистические в) математические г) текстовые
- 9. Задание

Элементным объектом, используемым в растровом графическом редакторе, является?

- а) точка (пиксель)
- 6) объект (прямоугольник,круг и т.д.) в) палитра цветов
- г) знакоместо (символ)
- 10. Задание

Сетка из горизонтальных и вертикальных столбцов, которую на экране образуют пиксели, называется?

- а) видеопамять
- 6) видеоадаптер в) растр
- г) дисплейный процессор
- 11. Задание

Деформация изображения рисунка — один из недостатков? а) векторной графики

- 6) растровой графики
- 12. Задание
- Архитерктура компьютера это?

а) техническое описание деталей устройств компьютера

- 6) описание устройств для ввода-вывода информации
- в) описание программного обеспечения для работы компьютера
- 13. Задание
- 13. Текстовые документы имеют расширения? а) \*.exe
- 6) \*.bmp в) \*.txt г) \*.com
- 14. Задание

Текстовый редактор — это прикладное программное обеспечение, используемое? а) создания текстовых документов и работы с ними

- 6) создания таблиц и работы с ними
- в) автоматизации задач бухгалтерского учета
- 15. Задание

Устройствами для хранения мультимедийной информации являются? а) звуковые карты

- 6) видеокарты
- в) мультимедийные презентации
- г) компакт-диски (CD и DVD- диски)

16. Задание

Мультимедийную презентацию отличает наличие в ней: а) текста

6) рисунков в) звука г) фотографий д) анимации

17. Задание

Фотография «Я на море» сохранена в папке Лето на диске D:/, укажите его полное имя? а) D:/Лето/Я на мope.txt

6) D:/Лето/Я на мope.jpg в) D:/Я на мope.jpg

г) D:/Лето/Я на мope.avi

18. Задание Web- страницы имеют расширение? а) .HTML б) .THT в) .WEB г) .EXE

19. Задание

Для хранения файлов, предназначенных для общего доступа пользователей сети, используется? а) хост-компьютер

6) файл-сервер

в) рабочая станция г) клиент — сервер д) коммутатор

20. Задание

Выбрать устройства ввода и вывода звуковой **информации?**

а) ввод-колонки, вывод-наушники

**6) ввод-микрофон, вывод наушники** в) ввод-компакт-диск, вывод колонки г) ввод-компакт-диск, вывод-микрофон

21. Задание

Персональный компьютер — это?

а) устройство для работы с текстовой информацией

6) электронное устройство для обработки чисел

в) электронное устройство для **обработки информации**

22. Задание

Драйвер — это?

а) устройство длительного хранения информации

6) программа, управляющая внешним устройством в) устройство ввода г) устройство вывода

23. Задание

При подключении компьютера у телефонной сети используется? а) модем

6) факс в) сканер

г) принтер

24. Задание

Провайдер – это?

а) устройство для подключения к Интернет

6) поставщик услуг Интернет в) потребитель услуг Интернет

г) договор на подключение к Интернет

25. Задание

Укажите программы-архиваторы: а) WinZip; б) Word; в) WinRar; г) WordArt; д) Excel.

## **Вопросы к дифференцированному зачету по МДК 01.01**

- 1. Понятия мультимедиа, аналоговая и цифровая информация,
- 2. Понятие звук, характеристика звука,
- 3. Понятие видео, характеристики видеосигнала,
- 4. Цветовое разрешение видеосигнала,
- 5. Видеопоток,
- 6. Качество видео, видеоформат.
- 7. Основные устройства персонального компьютера.
- 8. Устройства ввода информации.
- 9. Устройства вывода информации.
- 10. Мультимедийный компьютер и его характеристики
- 11. Проекторы и их характеристика.
- 12. Виды проекторов.
- 13. Сетевое оборудование, понятие и состав
- 14. Виды и настройка сетевого оборудования.
- 15. Кодирование и представление чисел в персональном компьютере.
- 16. Двоичное кодирование текстовой информации.
- 17. Кодирование графической и звуковой информации.
- 18. Основные понятия программного обеспечения персонального компьютера.
- 19. Системное, прикладное и инструментальное программное обеспечение.
- 20. Основные понятия и функции операционных систем.
- 21. Классификация операционных систем.
- 22. Архитектура операционных систем.
- 23. Программы конвертирования медиафайлов.
- 24. Методы конвертирования файлов.
- 25. Текстовые редакторы. Создание, редактирование и форматирование документов.
- 26. Стили, сноски, алфавитные указатели в текстовом редакторе MS Word
- 27. Работа со списками в текстовом редакторе MS Word

28. Создание и форматирование таблиц в текстовом редакторе MS Word. Расчётные операции в таблицах.

29. Вставка и действия с графическими объектами (картинками и рисунками). Создание, редактирование и настройка графических объектов средствами текстового редактора

- 30. Работа с формулами в текстовом редакторе MS Word
- 31. Электронные таблицы. Структуризация данных (ячейки, строки,
- 32. столбцы, листы).
- 33. Адресация данных в электронных таблицах
- 34. Организация расчетов в электронных таблицах
- 35. Графические объекты в электронных таблицах
- 36. Форматирование данных в электронных таблицах
- 37. Системы управления базами данных.
- 38. Типы баз данных.
- 39. Иерархические базы данных
- 40. Сетевые базы данных
- 41. Реляционные базы данных
- 42. Создание реляционных баз данных
- 43. Обработка данных в базах данных
- 44. Основные сведения о цифровом представлении звуковой информации

45. Назначение, разновидности и функциональные возможности программ обработки звука.

46. Технология работы в программе обработки звука

47. Основные сведения о цифровом представлении графической информации в ПK.

48. Назначение, разновидности и функциональные возможности программ обработки растровых графических изображений.

49. Технология работы в программе обработки растровых графических изображений

50. Назначение, разновидности и функциональные возможности программ обработки векторных графических изображений.

51. Технология работы в программе обработки векторных графических изображений.

52. Назначение, разновидности и функциональные возможности программ создания мультимедийных презентаций.

53. Основные возможность средства создания мультимедийной презентации MS Power point

## **Примерные задачи:**

Задача №1

На Рабочем столе создайте документ Word под именем Экзамен-Фамилия. В текстовом редакторе создайте следующий документ.

## **Вставка объектов в текстовый документ:**

Команда Вставка/Рисунок позволяет вставить готовый рисунок из файла и картинки, которые есть у вас в памяти компьютера.

Для того чтобы вставить Рисунок, имеющийся на компьютере в текст, нужно выполнить команду: В с т а в к а / Р и с у н о к / К а р т и н к и . Затем

выполнить команду **ора**. Из списка коллекций выберите

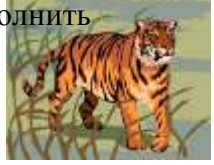

# коллекцию **Microsoft °f "' e .**

Выбранную картинку можно перетащить в текст.

**o**

Вставленный рисунок чаще всего имеет обтекание «в тексте».

Начните новую страницу.

Закрытое акционерное общество 3AO «Радуга» АКТ 06.11.2017

УТВЕРЖДАЮ Генеральный директор 3AO «Радуга» Л.П. Лосев 06.11.2017

О проверке работы канцелярии

Основание: приказ Генерального директора от 20.04.2012 № 38 «О проверке работы с документами в канцелярии»

Составлен комиссией: Председатель Члены комиссии:

заместитель Генерального директора И.К. Лесина Зав. Архивом Т.А. Тулеева Инспектор отдела кадров М.А. Кулагина

В результате проверки установлено:

1. Работа с документами ведется в соответствии с Инструкцией по делопроизводству. 2. Обложки дел постоянного и длительного хранения оформляются в соответствии с

ГОСТ 17914-72.

3. Правила текущего хранения, регистрации и контроля за исполнением документов соблюдаются.

Акт составлен в двух экземплярах:

1 экз. - направлен Генеральному директору OAO «Радуга» 2 экз. — в дело № 01-18 3 экз. — архив

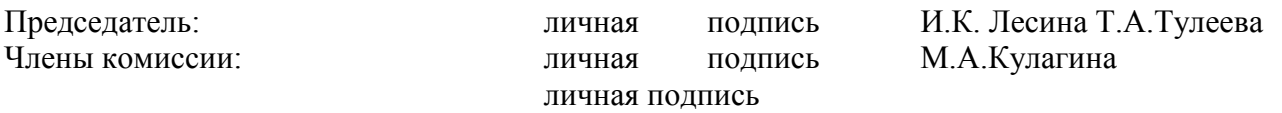

Вставьте в текст номера страниц и верхний колонтитул с датой создания документа

## **Задача №2**

На Рабочем столе создайте документ Word под wменем **Экзтен-Фтвлня.** В текстовом редакторе создайте следующий документ.

#### Редактирование и форматирование документа.

Редактирование документ производится путем копирования, перемеще удаления выделенных символов или фрагментовТекстаgOпepaции редактирования изменяют содержание текста.

Форматирование документа — действие над текстом, не изменяющее его со Это изменение размера, цвета, начертания шрифта, а так же изме- нение абзацных т.д.

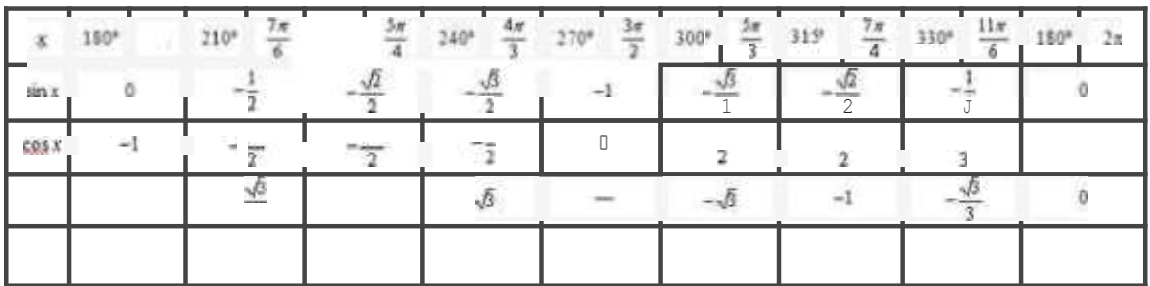

Начните новую страницу.

Директору школы №105 С lÏJlDpOBy Ї) . f 1. от ученики S А глассв

Зяяютені с

li, Пстров Ильв, нс поссщыі ypuxи продолжи гелькое время нз-эа п,зв ого самочјвствин. f lpouij прсдос іввнть мнс возможность мия сяпчіі зачетов un все i темам учебнмх про- гра«ім. 12.04.04 И. Петров

Вставьте в текст номера страниц и верхний колонтитул с датой создания документа

Задача №3

На Рабочем столе создайте документ Word под именем Экзамен-Фамилия. В текстовом редакторе создайте следующий документ.

Работа с иллюстрациями.

С помощью текстового процессора Word в текст можно вставить различные графические файлы.

Вставка иллюстрации из файла. Для вставки иллюстрации в документ следует установить курсор в то место, в кото ое вы хотите ее вставить, затем выбрать команду ставка/Рис нок/из йла... Ro умолчанию появляется папка Мои документы, в

которой нужно выбрать папку Мои рисунки.

- На экране появится диалоговое окно Добавление рисунка.
- *•* В поле Тип файла следует выбрать «Все рисунки».
- Указать нужный рисунок, щелкнув на нем мышью.

Вставка " "'. С редактором Word поставляется большой набор разнообразных картинок, который можно без особого труда вставить в документ.

AПT о выделении к уничтожению документов, не подлежащих хранению

Наименование организации АКТ № Дата

(магти составления)

О выделении к уничтожению документов, не подлежащих хранению

УТВЕРЖДАЮ Наименование должности руководителя организации  $M.O.\Phi$ .

Дата

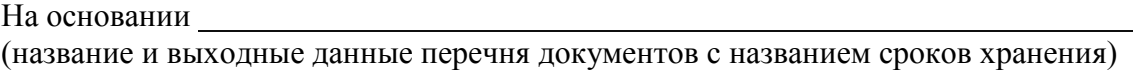

отобраны для уничтожения как не имеющие научно-исторической ценности и утратившие практическое значение документы фонда № (название фонда)

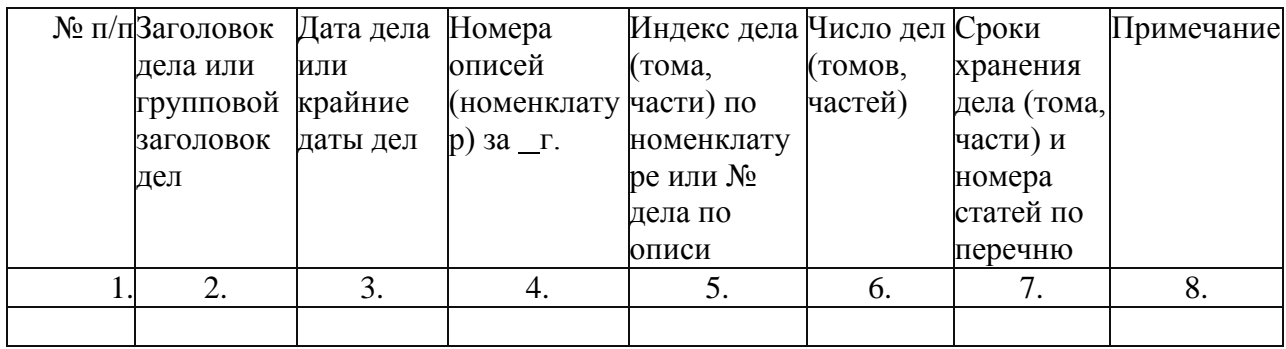

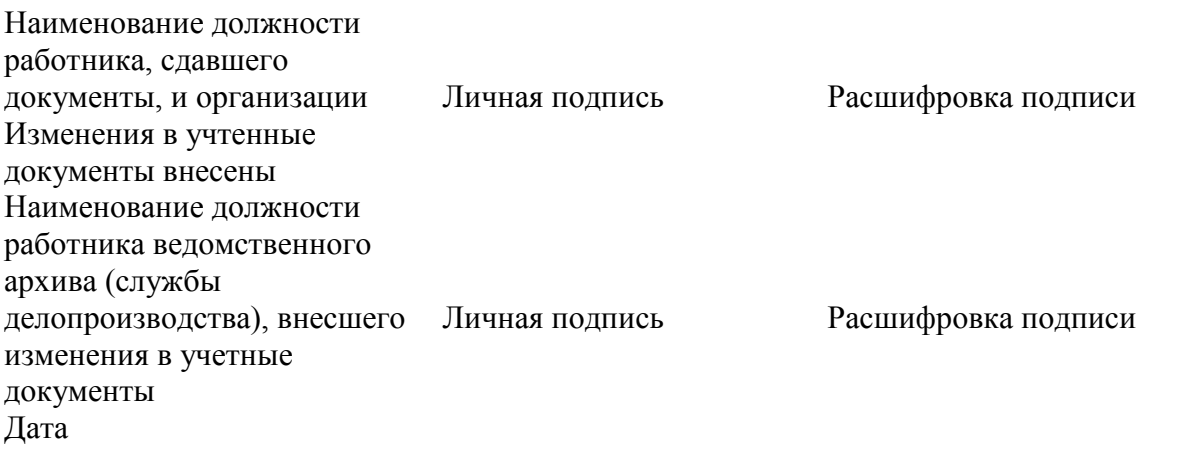

Задача №4

На Рабочем столе создайте документ Excel под именем Экзамен-Фамилия. В табличном редакторе создайте следующий документ.

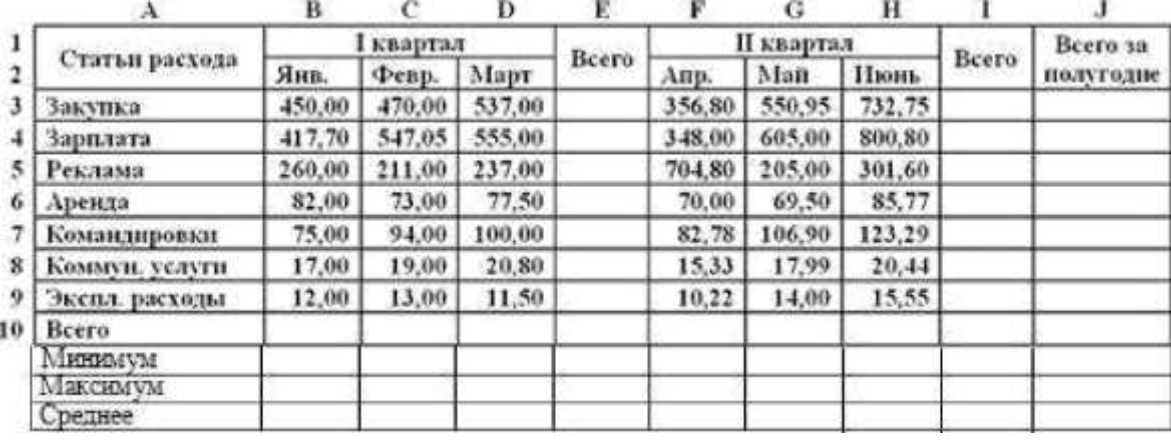

#### Таблица расходов коммерческой фирмы

Рассчитать значения в колонках и столбцах «Вceгo», «Минимум», «Максимум», и «Среднее».

Построить гистограмму со значениями Статьи расходов и их значения Вceгo за I и II квартал.

#### Задача №5

На Рабочем столе создайте документ Excel под именем Экзамен-Фамилия. В табличном редакторе создайте следующий документ.

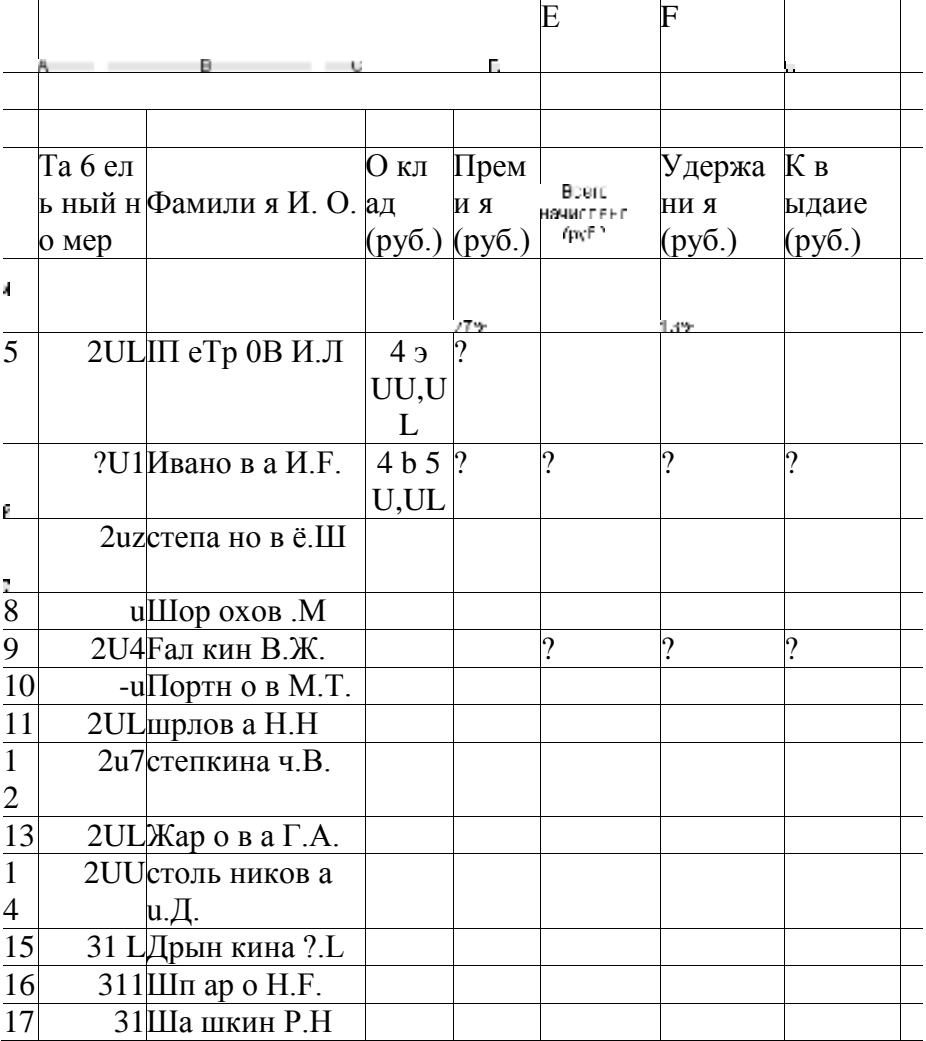

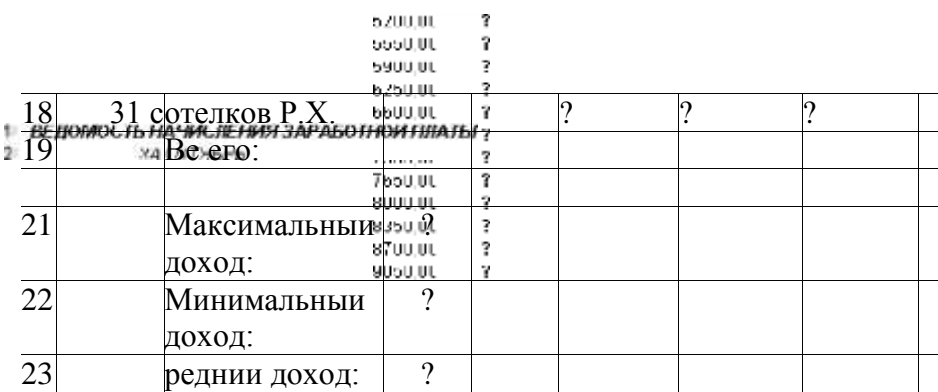

Построить диаграмму, отражающую соотношение заработной платы к выдаче всех сотрудников

#### Задача №6

На Рабочем столе создайте документ Excel под именем Экзамен-Фамилия. В табличном редакторе создайте следующий документ.

В расчетные ячейки таблицы ввести формулы для необходимых вычислений. В столбцах «Сумма», «Цена», «Стоимость» применить денежный формат.

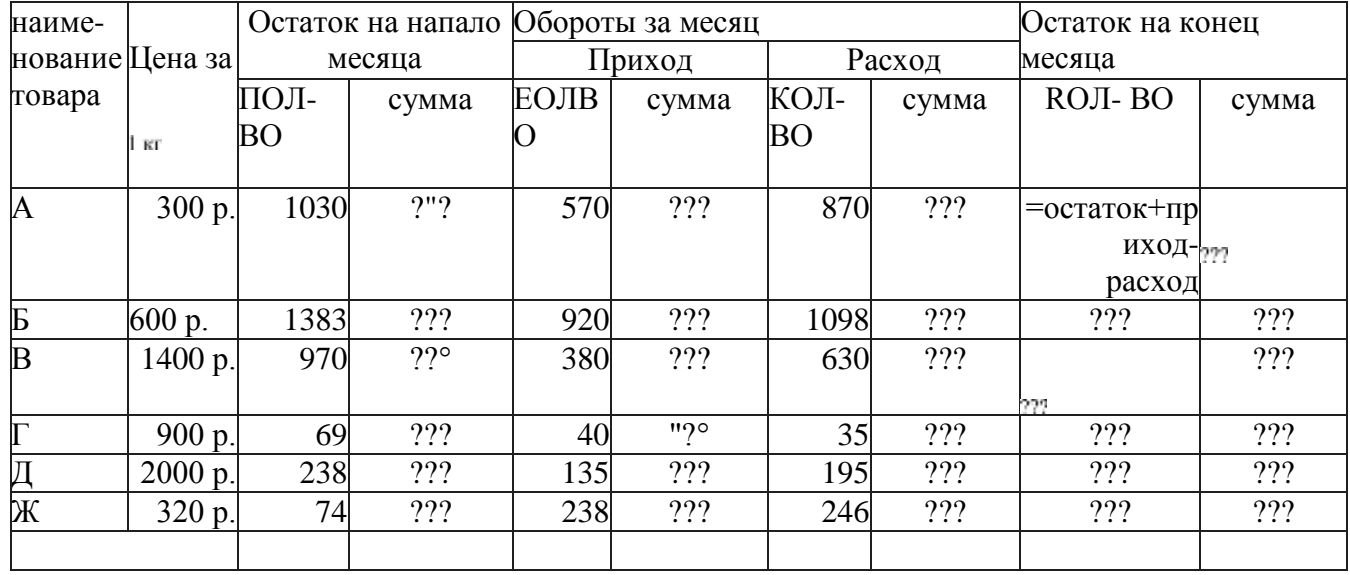

Построить диаграмму, отражающую соотношение количества остатка на конец месяца товаров всех видов

#### Задача №7

На Рабочем столе создайте документ Power Point под именем Экзамен-Фамилия. Создайте презентацию по теме «Вирусы».

1 слайд — заставка (название презентации, ФИ автора, курс, год выполнения)

2слайд — содержание (гиперссылки на соответствующие разделы презентации) 3 слайд определение вируса

4слайд — классификация вирусов

5слайд — признаки заражения компьютера вирусами.

Задайте анимацию к объектам на слайдах. Установите анимацию переключения между слайдами.

На 1-oм слайде вставьте звуковой файл, который будет воспроизводиться до конца презентации.

Задача №8

На Рабочем столе создайте документ Power Point под именем Экзамен-Фамилия. Создайте презентацию по теме «Семь чудес света».

1 слайд — заставка (название презентации, ФИ автора, курс, год выполнения) 2 слайд — содержание (гиперссылки на соответствующие разделы презентации)

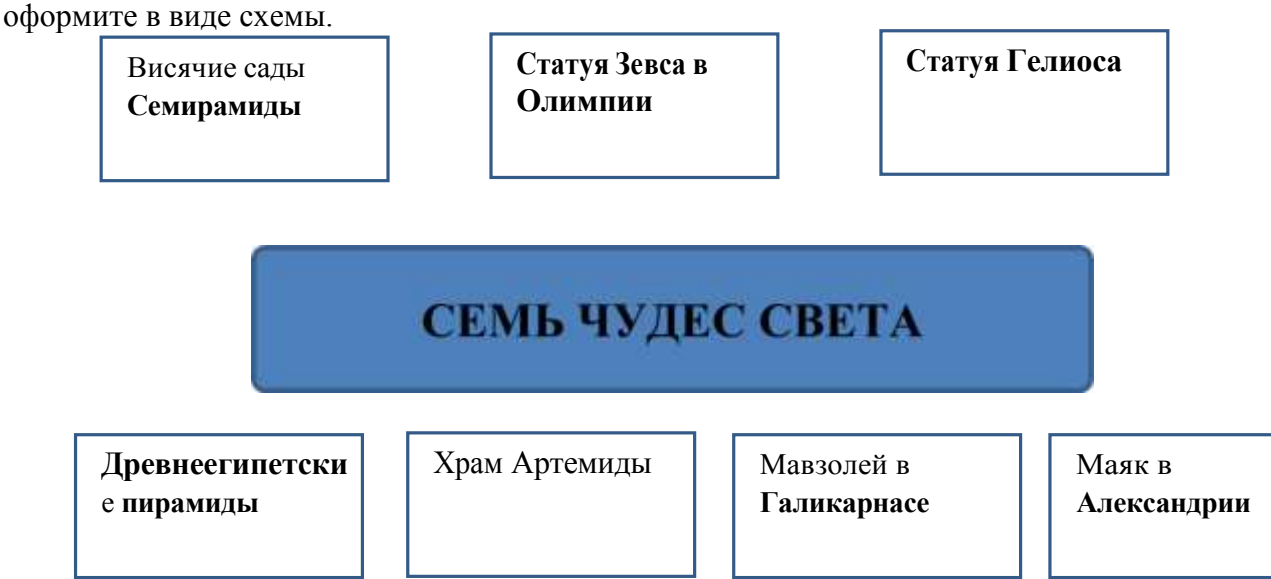

3 слайд - Информация об объектах, относящихся к семи чудесам света. Задайте анимацию к объектам на слайдах. Установите анимацию переключения между слайдами.

На 1-oм слайде вставьте звуковой файл, который будет воспроизводиться до конца презентации.

Задача №9

Создайте в программе Windows Movie Maker видеоролик на тему День Победы (музыкальной файл и фотографии на тему скачайте в Интернете)

Сохраните файл на Рабочем столе под именем Экзамен-Фамилия.

Задача №10

Требуется выполнить следующие действия.

1. Спроектировать, используя нормализацию, и создать базу данных с информацией о результатах олимпиады.

В школе № 321 проходили предметные олимпиады. В них успешно выступили ученики 9A, 9Б, 10А и l0Б классов. Классный руководитель 9A класса — учитель физики Лутченко Н.А. Классный руководитель 9Б класса — учитель математики Лифшиц И.И. Классный руководитель 10А класса — учитель химии Рогулина Р.П. Классный руководитель 10Б класса — учитель математики Шеина Т.Ю. В соревновании по истории медаль завоевал ученик 9A класса Петр Мешков; грамоту получил ученик 9A класса Иван Голубев; почетный приз ученица l0Б класса Света Дубинина. В соревновании по математике медаль завоевала ученица 9A класса Людмила Першина; грамоту получила ученица 10А класса Анна Рогова; почетный приз — ученица 10А класса Римма Первина. В соревновании по физике медали получили ученик 9Б класса Алексей Яшин и ученица 10Б класса Воронова Мария. В соревновании по химии медаль получил ученик 9A класса Кирилл Антонов; приз подучил ученик 9A класса Семен Лобов. Возраст победителей: Мешков, Яшин и Лобов — 15 лет; Антонов и Першина -

16 лет; Воронова — 18 лет; остальным ребятам – по 17 лет. По итогам олимпиады за успехи своих воспитанников дипломами были награждены учителя Лутченко, Рогулина и Шеина.

2. Обратиться к БД со следующими запросами, сохранить результаты:

Запрос 1. Получить список всех ребят, награжденных медалями. В списке указать: фамилию, имя, класс, предмет. Упорядочить список в алфавитном порядке по фамилиям.

Запрос 2. Получить список всех награжденных десятиклассников. В списке указать: фамилию, класс, классного руководителя, предмет, награду, возраст. Упорядочить по убыванию возраста.

Запрос 3. Получить список всех награжденных, классным руководителем которых является учитель математики. В списке указать: фамилию, класс, предмет, награда. Упорядочить по фамилиям.

## **Вопросы к экзамену по МДК 01.01**

- 1. Понятия мультимедиа, аналоговая и цифровая информация;
- 2. Понятие звук, характеристика звука;
- 3. Понятие видео, характеристики видеосигнала;
- 4. Цветовое разрешение видеосигнала;
- 5. Видеопоток;
- 6. Качество видео, видеоформат;
- 7. Основные устройства персонального компьютера;
- 8. Устройства ввода информации;
- 9. Устройства вывода информации;
- 10. Мультимедийный компьютер и его характеристики;
- 11. Проекторы и их характеристика;
- 12. Виды проекторов;
- 13. Сетевое оборудование, понятие и состав;
- 14. Виды и настройка сетевого оборудования;
- 15. Кодирование и представление чисел в персональном компьютере;
- 16. Двоичное кодирование текстовой информации;
- 17. Кодирование графической и звуковой информации;
- 18. Основные понятия программного обеспечения персонального компьютера;
- 19. Системное, прикладное и инструментальное программное обеспечение;
- 20. Основные понятия и функции операционных систем;
- 21. Классификация операционных систем;
- 22. Архитектура операционных систем;
- 23. Программы конвертирования медиафайлов;
- 24. Методы конвертирования файлов;
- 25. Текстовые редакторы. Создание, редактирование и форматирование документов;
- 26. Стили, сноски, алфавитные указатели в текстовом редакторе MS Word;
- 27. Работа со списками в текстовом редакторе MS Word;

28. Создание и форматирование таблиц в текстовом редакторе MS Word. Расчётные операции в таблицах;

29. Вставка и действия с графическими объектами (картинками и рисунками). Создание, редактирование и настройка графических объектов средствами текстового редактора;

- 30. Работа с формулами в текстовом редакторе MS Word;
- 31. Электронные таблицы. Структуризация данных (ячейки, строки, столбцы, листы);
- 32. Адресация данных в электронных таблицах;
- 33. Организация расчетов в электронных таблицах;
- 34. Графические объекты в электронных таблицах;
- 35. Форматирование данных в электронных таблицах;
- 36. Системы управления базами данных;
- 37. Типы баз данных;
- 38. Иерархические базы данных;
- 39. Сетевые базы данных;
- 40. Реляционные базы данных;
- 41. Создание реляционных баз данных;
- 42. Обработка данных в базах данных;
- 43. Основные сведения о цифровом представлении звуковой информации;
- 44. Назначение, разновидности и функциональные возможности программ обработки звука;
- 45. Технология работы в программе обработки звука;
- 46. Основные сведения о цифровом представлении графической информации в ПK;

47. Назначение, разновидности и функциональные возможности программ обработки растровых графических изображений;

48. Технология работы в программе обработки растровых графических изображений;

49. Назначение, разновидности и функциональные возможности программ обработки векторных графических изображений;

50. Технология работы в программе обработки векторных графических изображений;

51. Назначение, разновидности и функциональные возможности программ создания мультимедийных презентаций;

52. Основные возможность средства создания мультимедийной презентации MS Power point.

#### **Тематика рефератов.**

Примерная тематика рефератов:

1. Области применения мультимедиа

- 2. Технические и программные средства современной медиатеки
- 3. Основные устройства компьютера
- 4. Современный мультимедийный компьютер
- 5. Основные характеристики проекторов
- 6. Виды сетевого оборудования
- 7. Представление информации в персональном компьютере
- 8. Современные операционные системы
- 9. Программы конвертирование аудио файлов

10.Программы конвертирование видео файлов

11.Основные виды программ для обработки текстовой информации

- 12.Назначение и основные возможности текстового редактора MS Word
- 13.Отличие текстового редактора от текстового процессора

14.Основные средства обработки числовой информации

15.Особенности и назначение табличного процессора MS Excel

16.Абсолютная и относительная адресация ячеек в MS Excel

- 17.Особенности построения диаграмм в MS Excel
- 18.Фильтрация и сортировка данных в MS Excel

19.Издательские системы и их виды

20.Понятие и назначение систем управления базами данных

21.Основные виды систему управления базами данных

22.Нормализация данных

23.Программа обработки аудио-информации: функции и назначение

24.Виды программ для обработки звуковой информации

25.Сущность и особенности формирования растровых изображений

26.Векторные изображения и их особенности

27.Виды программных средств обработки векторных графических изображений

- 28.Виды программных средств обработки растровых графических изображений
- 29.Сущность и особенности построения мультимедийных презентаций
- 30.Функциональные возможность программ создания мультимедийных презентаций

## **3. КРИТЕРИИ ОЦЕНКИ ФОС ПО МДК 01.01 «ТЕХНОЛОГИИ СОЗДАНИЯ И ОБРАБОТКИ ЦИФРОВОЙ МУЛЬТИМЕДИЙНОЙ ИНФОРМАЦИИ»**

**Оценка дифференцированного** зачета, **задания выражается в баллах (при** устном ответе). **«отлично»** - студент показывает глубокие осознанные знания по освещаемому вопросу, владение основными понятиями, терминологией; владеет конкретными знаниями, умениями по данной дисциплине в соответствии с ФГОС СПО: ответ полный, доказательный, четкий, грамотный, иллюстрирован практическим опытом профессиональной деятельности;

«хорошо» — студент показывает глубокое и полное усвоение содержания материала, умение правильно и доказательно излагать программный материал. Допускает отдельные незначительные неточности в форме и стиле ответа;

«удовлетворительно» — студент понимает основное содержание учебной программы, умеет показывать практическое применение полученных знаний. Вместе с тем допускает отдельные ошибки, неточности в содержании и оформлении ответа: ответ недостаточно последователен, доказателен и грамотен;

«неудовлетворительно» — студент имеет существенные пробелы в знаниях, допускает ошибки, не выделяет главного, существенного в ответе. Ответ поверхностный, бездоказательный, допускаются речевые ошибки.

## **Критерии оценок** тестового **контроля знаний:**

5 **(отлично)** — 71-100% правильных ответов

4 (хорошо) — 56-70% правильных ответов

3 (удовлетворительно) — 41-55% правильных ответов

2 (неудовлетворительно) — 40% и менее правильных ответов

**При оценивании письменных работ** (**ответов на контрольные вопросы, выполнении контрольных работ, выполнении практических заданий** различного вида), учитывается правильность оформления работы и требования, предъявляемые к оценкам:

**«отлично»** студент показывает глубокие осознанные знания по освещаемому вопросу, владение основными понятиями, терминологией; владеет конкретными знаниями, умениями по данной дисциплине в соответствии с ФГОС СПО: ответ полный, доказательный, четкий, грамотный, иллюстрирован практическим опытом профессиональной деятельности;

«хорошо» - студент показывает глубокое и полное усвоение содержания материала, умение правильно и доказательно излагать программный материал. Допускает отдельные незначительные неточности в форме и стиле ответа;

«удовлетворительно» - студент понимает основное содержание учебной программы, умеет показывать практическое применение полученных знаний. Вместе с тем допускает отдельные ошибки, неточности в содержании и оформлении ответа: ответ недостаточно последователен, доказателен и грамотен;

«неудовлетворительно» - студент имеет существенные пробелы в знаниях, допускает ошибки, не выделяет главного, существенного в ответе. Ответ поверхностный, бездоказательный, допускаются речевые ошибки.

#### **4. ИНФОРМАЦИОННОЕ ОБЕСПЕЧЕНИЕ**

#### <span id="page-21-0"></span>**Перечень рекомендуемых учебных изданий, Интернет-ресурсов, дополнительной и основной литературы:**

#### **Основные источники:**

1. Бабич, А. В. Эффективная обработка информации (Mind mapping) : учебное пособие / А. В. Бабич. — 3-e изд. — Москва Интернет-Университет Информационных Технологий (ИНТУИТ), Ай Пи Ар Медиа, 2020. — 280 с. — ISBN 978-5-4497-0704-8. Текст : электронный // Электронно-библиотечная система IPR BOOKS : [сайт]. — URL: <http://www.iprbookshop.ru/97588.htm1>

2. Гадзиковский, В.И. Цифровая обработка сигналов / В.И. Гадзиковский. Москва : СОЛОН-ПРЕСС, 2017. — 766 с. — ISBN 978-5-91359-117-3. — Текст . электронный //

Электронно-библиотечная система **IPR BOOKS** : [сайт]. — URL: <http://www.iprbookshop.ru/90342.htm1>

3. Дубина, И. Н. Информатика: информационные ресурсы и технологии в экономике, управлении и бизнесе : учебное пособие для CПO / И. Н. Дубина, С. В. Шаповалова. — Саратов Профобразование, 2019. — 170 с. — ISBN 978-5-4488-0277-5.

— Текст : электронный // Электронно-библиотечная система IPR BOOKS : [сайт]. — URL: <http://www.iprbookshop.ru/84677.htm1>

4. Зиангирова, Л. Ф. Инфокоммуникационные системы и сети : учебное пособие для CПO / Л. Ф. Зиангирова. — Саратов : Профобразование, Ай Пи Ар Медиа, 2019. — 128 с. — ISBN 978-5- 4488-0302-4, 978-5-4497-0183-1. — Текст электронный // Электронно-библиотечная система IPR BOOKS [сайт].<http://www.iprbookshop.ru/85806.htm1>

5. Компьютерная графика : учебное пособие для CПO / Е. А. Ваншина, М. А. Егорова, С. И. Павлов, Ю. В. Семагина. — Саратов : Профобразование, 2020. — 206 с. ISBN 978-5-4488-0720- 6. — Текст : электронный // Электронно-библиотечная система IPR BOOKS : [сайт]. — URL: <http://www.iprbookshop.ru/91878.html>

6. Конакова, И. П. Инженерная и компьютерная графика: учебное пособие для CПO / И. П. Конакова, И. И. Пирогова ; под редакцией Т. В. Мещаниновой. — 2-е изд. Саратов, Екатеринбург : Профобразование, Уральский федеральный университет, 2019.

89 с. — ISBN 978-5-4488-0449-6, 978-5-7996-2861-1. — Текст : электронный // Электронно-библиотечная система IPR BOOKS [сайт]. URL: <http://www.iprbookshop.ru/87804.htm1>

7. Лебедева, Т. Н. Информатика. Информационные технологии: учебнометодическое пособие для CПO / Т. Н. Лебедева, Л. С. Носова, П. В. Волков. — Саратов Профобразование, 2019. — 128 с. — ISBN 978-5-4488-0339-0. — Текст : электронный // Электронно-библиотечная система IPR BOOKS [сайт]. URL: <http://www.iprbookshop.ru/86070.htm1>

8. Соловьев, Н. А. Цифровая обработка информации в задачах и примерах: учебное пособие для CПO / Н. А. Соловьев, Н. А. Тишина, Л. А. Юркевская. — Саратов Профобразование, 2020. — 122 с. — ISBN 978-5-4488-0596-7. — Текст электронный // Электронно-библиотечная система IPR BOOKS [сайт].<http://www.iprbookshop.ru/92201.htm>

#### **Дополнительные источники:**

1. Авдеев, В. А. Периферийные устройства: интерфейсы, схемотехника, программирование / В. А. Авдеев. — 2-е изд. — Саратов : Профобразование, 2019. — 848

с. — ISBN 978-5-4488-0053-5. — Текст : электронный // Электронно-библиотечная система IPR BOOKS : [сайт]. — URL:<http://www.iprbookshop.ru/88002.html>

2. Белаш, В. Ю. Основы теории информации : учебно-методическое пособие для CПO / В. Ю. Белаш. — Саратов : Профобразование, 2019. — 45 с. — ISBN 978-5-4488- 0284-3. — Текст : электронный // Электронно-библиотечная система IPR BOOKS [сайт].

— URL:<http://www.iprbookshop.ru/84442.html>

3. Жилко, Е. П. Информатика. Часть 1 : учебник для CПO / Е. П. Жилко, Л. Н. Титова, Э. И. Дяминова. — Саратов, Москва : Профобразование, Ай Пи Ар Медиа, 2020.

— 182 с. — ISBN 978-5-4488-0873-9, 978-5-4497-0637-9. — Текст : электронный //

Электронно-библиотечная система IPR BOOKS [сайт]. URL: <http://www.iprbookshop.ru/97411.htm>

4. Ковган, Н. М. Компьютерные сети : учебное пособие / Н. М. Ковган. Минск : Республиканский институт профессионального образования (РИПО), 2019. — 179 с. — ISBN 978-985-503-947-2. — Текст : электронный // Электронно-библиотечная система IPR BOOKS : [сайт]. — URL:<http://www.iprbookshop.ru/93384.html>

5. Осокин А.Н. Теория информации: учебное пособие для среднего профессионального образования / А.Н. Осокин, А.Н. Мальчуков. — Москва: Издательство Юрайт, 2020. — 205 с. — (Профессиональное образование). — ISBN 978-5-534-11417-1.

— Текст : электронный // ЭБС Юрайт [сайт].

6. Самойлова, Е.М. Инженерная компьютерная графика : учебное пособие для CПO / Е. М. Самойлова, М. В. Виноградов. — Саратов : Профобразование, Ай Пи Ар Медиа, 2019. — 108 с. — ISBN 978-5-4488-0428-1, 978-5-4497-0228-9. — Текст электронный // Электроннобиблиотечная система IPR BOOKS : [сайт]. — URL:

<http://www.iprbookshop.ru/86702.htm1>

7. Цветкова, А. В. Информатика и информационные технологии : учебное пособие для CПO / А. В. Цветкова. — Саратов : Научная книга, 2019. — 190 с. — ISBN 978-5-9758-1891-1. — Текст : электронный // Электронно-библиотечная система IPR BOOKS : [сайт]. — URL: <http://www.iprbookshop.ru/87074.htm1>

## **Интернет ресурсы:**

1.Электронно-библиотечная система «ЮРАЙТ» - [https://www.bib1io-online.ru](http://www.bib1io-online.ru/) 2.Электроннобиблиотечная система «IPRbooks» - [http://www.iprbookshop.ru](http://www.iprbookshop.ru/)

3. Информационно-правовой портал «ГАРАНТ» - <http://www.garant.ru/>